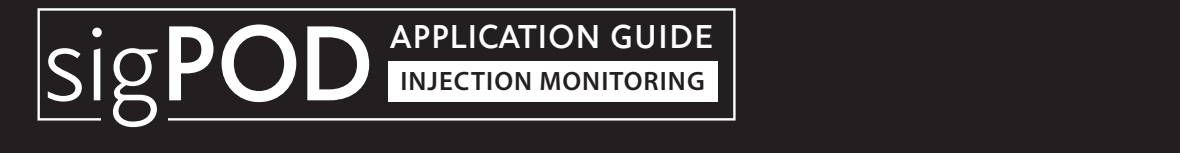

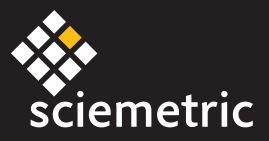

# **Injection Mold Monitor**

#### **T118**

## **OVERVIEW**

The **sigPOD PSV Injection Mold template** is designed to monitor a plastic injection molding process. Inaccurate control parameters can lead to scrap parts and wasted cycle time. This template captures the process in real-time, allowing for the identification of defective parts, faulty machinery and out-of-control assembly processes, such as:

- Short-shot parts
- Screw failure
- Incorrect mold
- Plastic material temperature
- Injector failure
- Debris or hardened material

Please note that this configuration is intended as a starting point and may require modifications to meet your specific requirements.

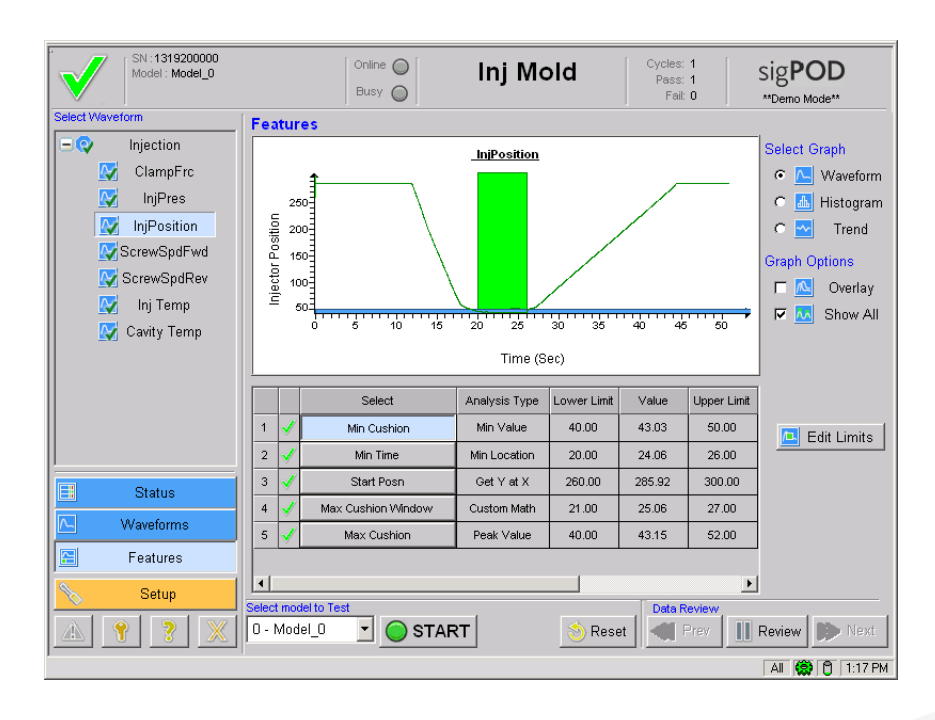

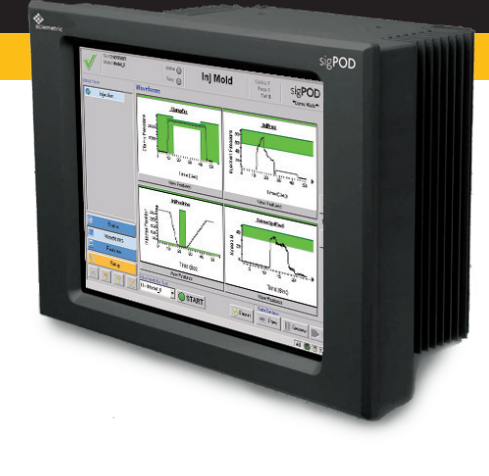

#### **Installing the template**

You can install the template using the **System Shell** interface. See the last page of this guide for complete installation instructions.

#### **Requirements**

The Injection Mold application template is compatible with **version 4.0 of sigPOD PSV**. It can be used on any sigPOD with at least four available analog channels and one available encoder channel.

## **APPLICATION GUIDE: Injection Mold Monitor**

## **SETUP**

The base configuration is set up a 50 Hz sampling rate and a maximum duration of 60 seconds. These parameters should be tailored to each specific implementation to ensure the process is fully characterized. The settings will depend on the type of part and the particular test (eg.: size of mold or cycle time).

## **SENSORS**

The assigned analog input channels are 00: Clamp Pressure, 01: Injection Pressure, 02: Inj Temp and 03: Mold Temp. The assigned encoder input channel is 00: Injector Position.

#### **CLAMP PRESSURE**

**Clamp Pressure (Analog Input 00)** can be measured with a simple 0-10VDC transducer or a strain gage.

#### **TORQUE**

**TORQUE** 

to the screw/injector drive motor.

**Cavity Temp (Analog Input 03)** is connected to a temperature sensor in the main mold cavity.

**Injector Position (Encoder Input 00)** is provided by an encoder attached

#### **TORQUE**

**Injection Pressure (Analog Input 01)** is connected to a pressure sensor at the injector.

#### **TORQUE**

**Injector Temp (Analog Input 02)** is connected to a temperature sensor at the injector.

#### **SCHEMATIC DIAGRAM**

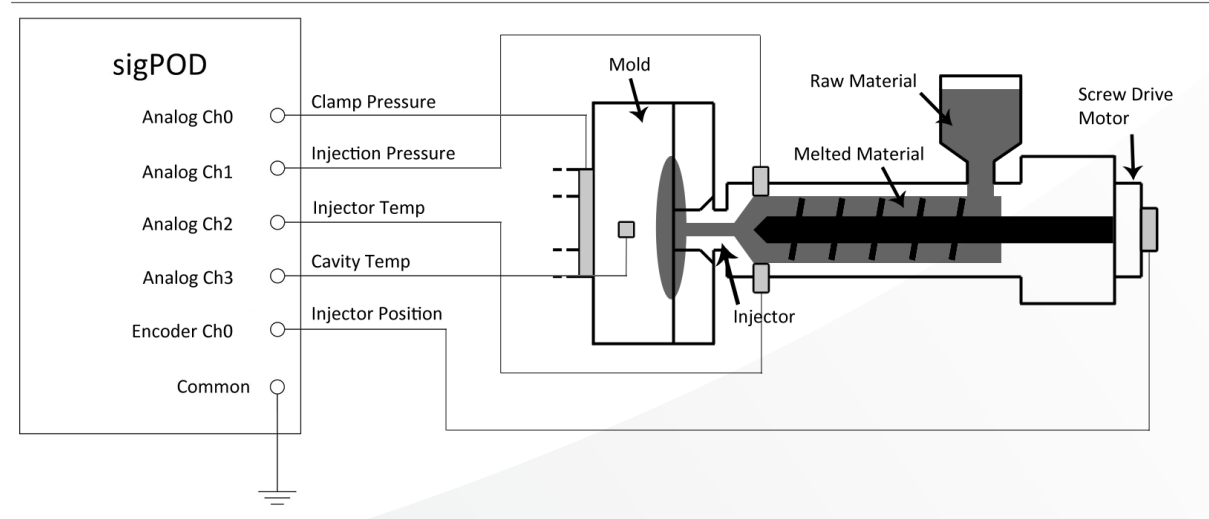

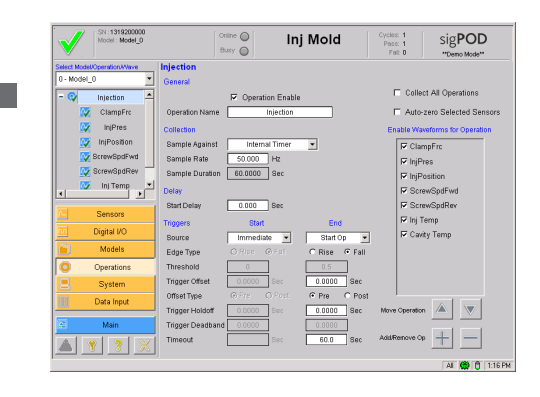

## **APPLICATION CONFIGURATION**

The Injection Mold application comes configured with one operation: **Injection**. To add operations, please refer to the *sigPOD PSV User Guide* for more details.

Within Injection, the following waveforms and features are defined:

## **WAVEFORM DEFINITIONS**

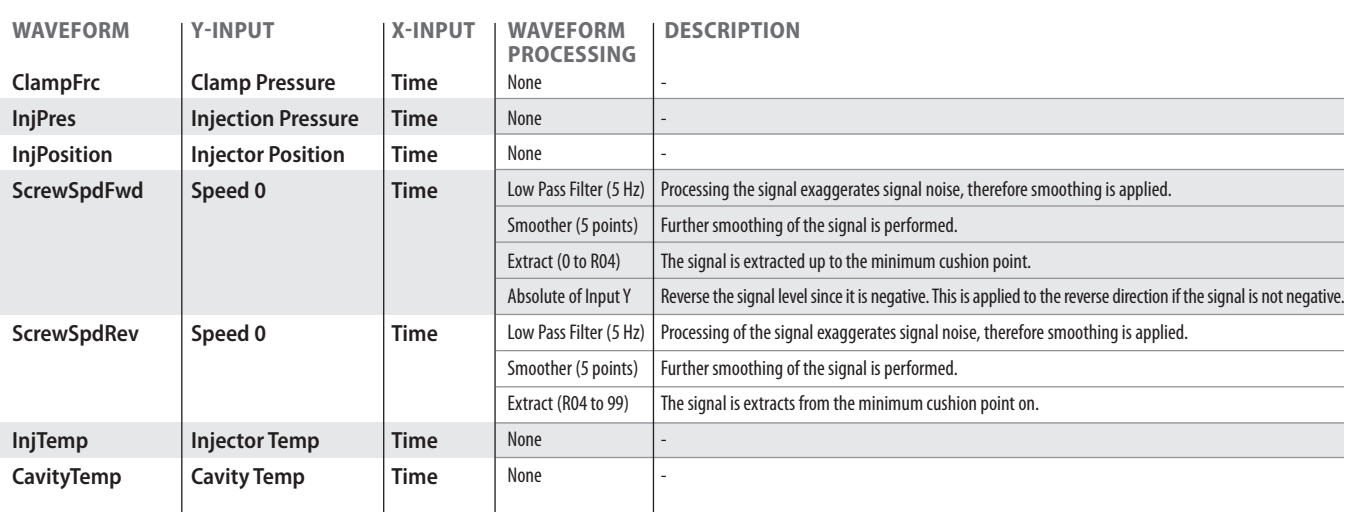

## **FEATURE DEFINITIONS**

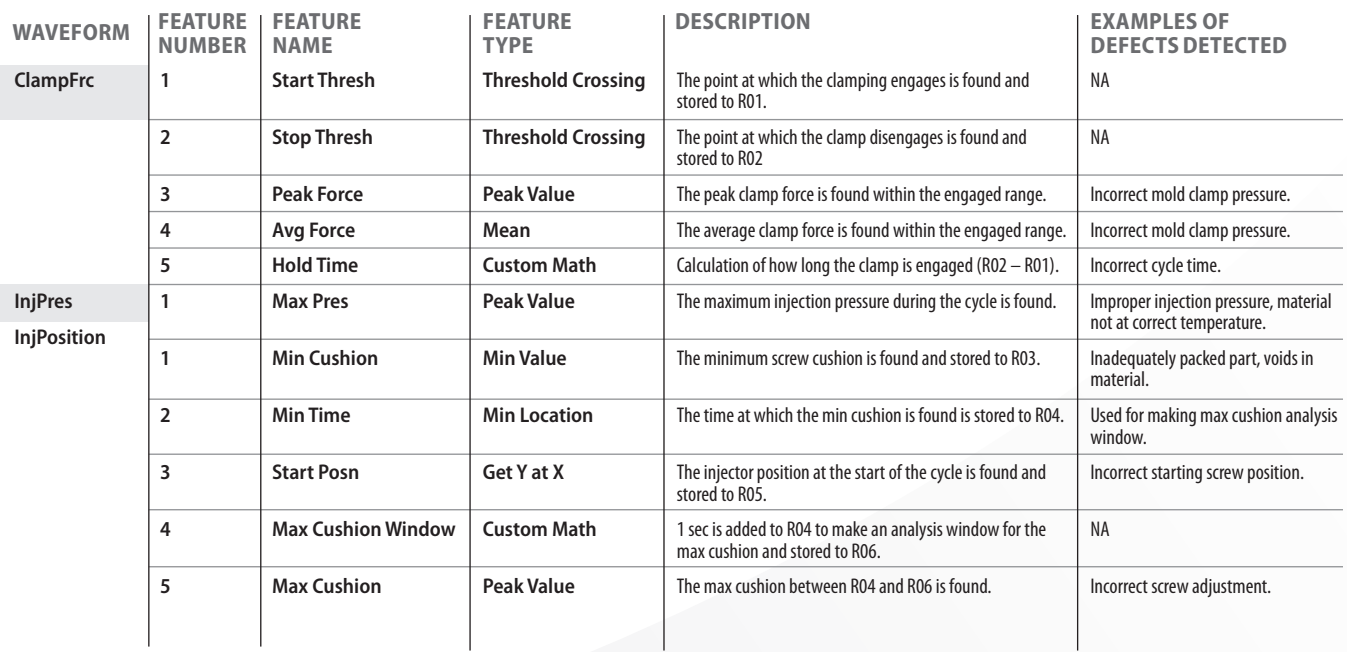

Table Continues…

**APPLICATION GUIDE: Injection Mold Monitor**

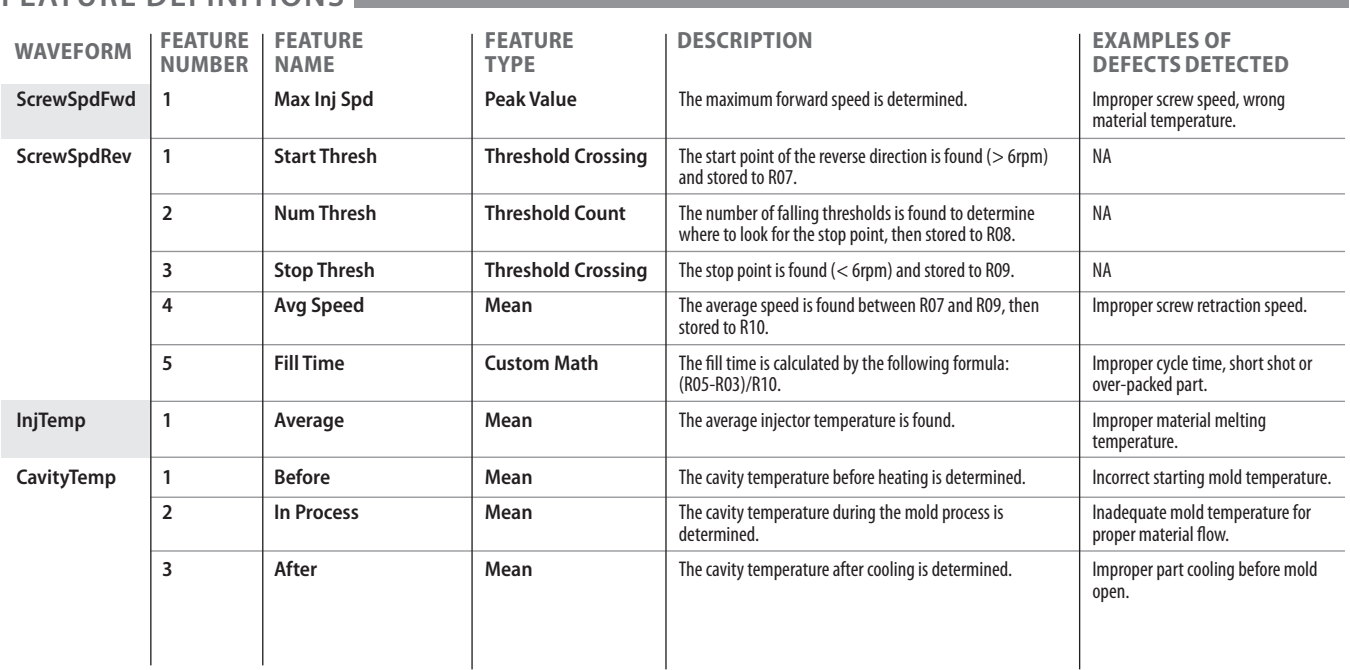

## **FEATURE DEFINITIONS**

## **WAVEFORMS**

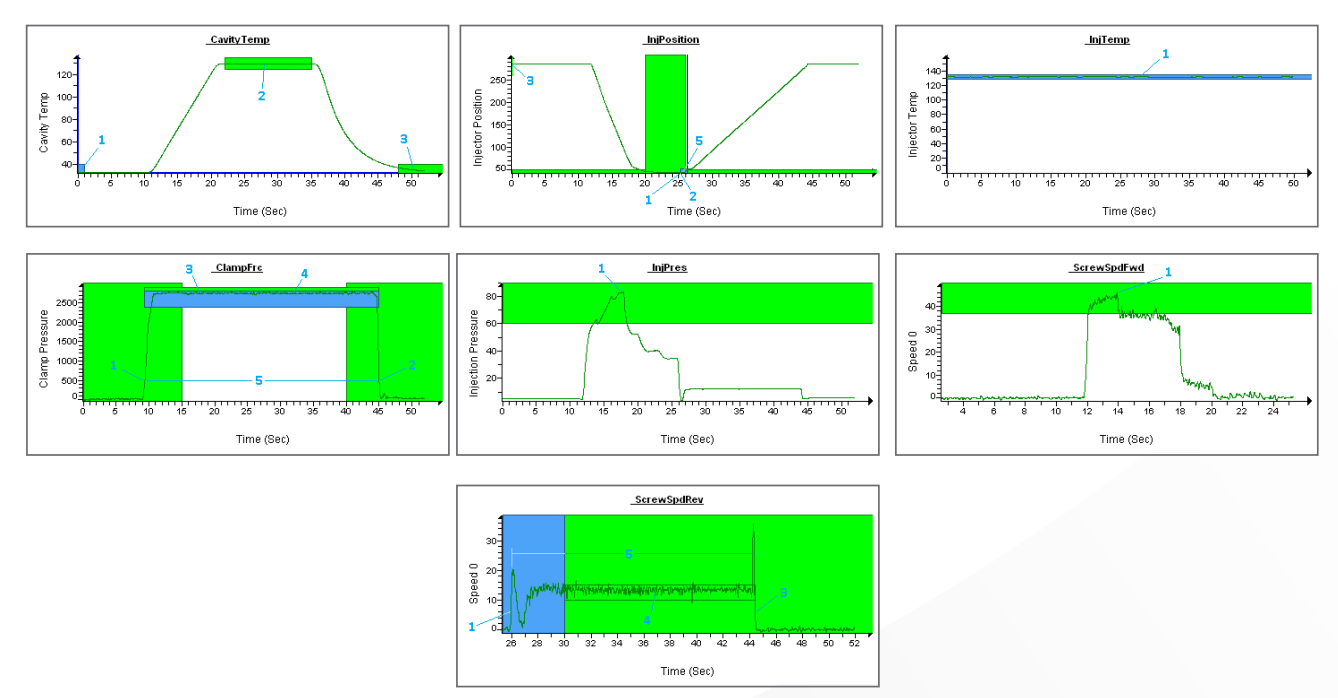

**APPLICATION GUIDE: Injection Mold Monitor**

#### **Before you install the template**

- Ensure PSV version 4.0 or higher is already installed on the sigPOD.
- If the template is on a USB flash drive, ensure the flash drive is inserted in the USB port of the sigPOD.

#### **To install the template**

- 1. On the *System Shell* toolbar, click *Install* to open the *Install* dialog box.
- 2. In the *Type* area, ensure *Back Up* is selected.
- 3. From the *Location* drop-down list, select one of the following:
	- **X:\[Removable]** if the template file is on a USB flash drive
	- *<Network Places>* if the template file is on a network drive
- 4. Click the  $\Box$  button next to the Location drop-down list.
- 5. In the *Open* dialog box, navigate to the template file (.SBK) to be installed.
- 6. Select the template filename, and click *Open*.

 The template filename and properties are displayed in the *Install* dialog box.

**SigP** 

- 7. In the *Install* column, *Component* area, ensure the *Calibration*, *Configuration*, and *Application Data* check boxes are selected.
- 8. Click *OK*.
- 9. To start the installed template, click *Run* on the *System Shell* toolbar.

For more information about installing application backup files, including template files, see the *InspeXion System Shell User Guide*. (To access, click *Install* on the *System Shell* toolbar, and then click *Help* in the *Install* dialog box).

#### **About sigPOD Application Templates**

sigPOD is a uniquely versatile platform that can be used for different applications across the production line. A sigPOD template serves as a starting point for configuration of the unit for a particular manufacturing test or monitoring requirement. Additional manual configuration will usually be required to fit to a test environment's specific circumstance. Please consult the sigPOD PSV user guide to learn more about how to configure the software. If you have suggestions on other templates or would like to share your own, contact us. If you require a customized application to meet your specific needs, our Manufacturing Intelligence Team can develop one for you. Request more information at inquiries@sciemetric.com.

## **www.sciemetric.com inquiries@sciemetric.com**

**1-877-931-9200** © 2013 Sciemetric Instruments, Inc. All brand and product names are trademarks or registered trademarks of their respective companies Products and specifications subject to change without notice.